# Unità

Guida per l'utente

© Copyright 2006 Hewlett-Packard Development Company, L.P.

Le informazioni contenute in questo documento sono soggette a modifiche senza preavviso. Le sole garanzie per i prodotti e i servizi HP sono definite nelle norme esplicite di garanzia che accompagnano tali prodotti e servizi. Nulla di quanto contenuto nel presente documento va interpretato come costituente una garanzia aggiuntiva. HP non risponde di eventuali errori tecnici ed editoriali o di omissioni presenti in questo documento.

Prima edizione: Maggio 2006

Numero di parte del documento: 406743-061

# **Sommario**

### **[1 Precauzioni d'uso per le unità](#page-4-0)**

#### **[2 Spia dell'unità](#page-6-0)**

### **[3 Unità disco rigido](#page-8-0)**

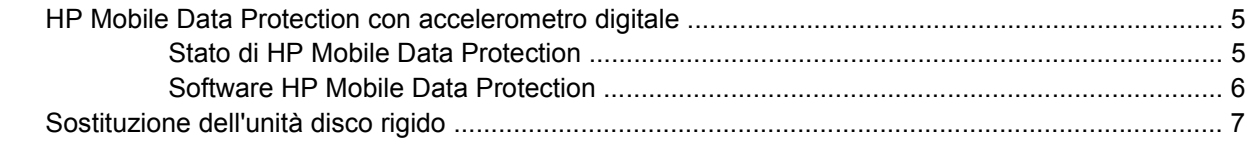

### **[4 Unità MultiBay II](#page-14-0)**

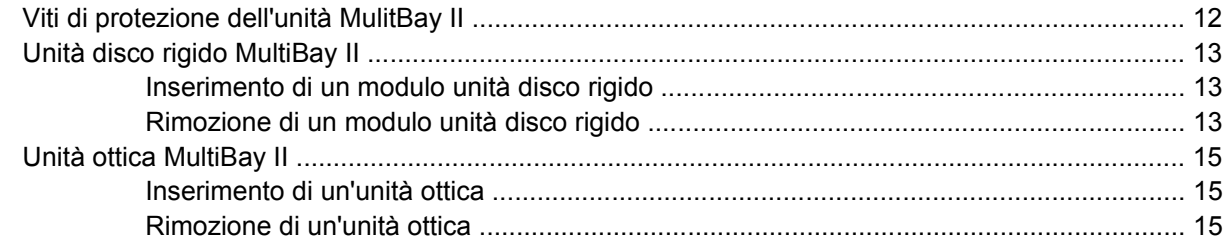

#### **[5 Unità ottiche](#page-20-0)**

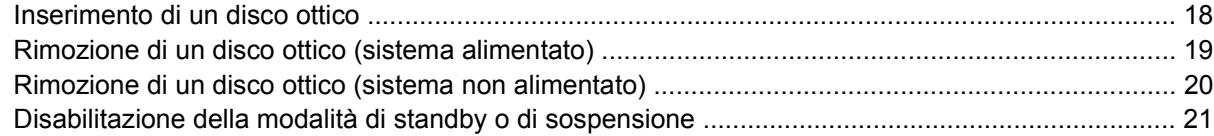

#### **[6 Unità esterne](#page-26-0)**

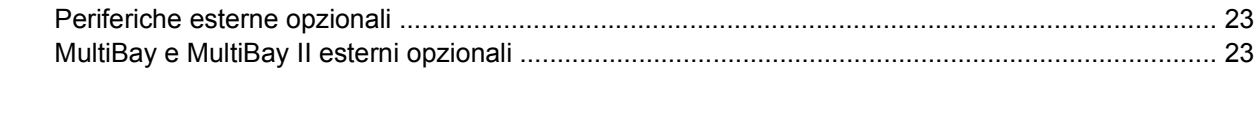

**[Indice analitico ...............................................................................................................................................](#page-28-0)... 25**

# <span id="page-4-0"></span>**1 Precauzioni d'uso per le unità**

Le unità sono componenti delicati del computer e devono essere trattate con cura. Prima di maneggiare un'unità, consultare le precauzioni d'uso seguenti. Altre sono incluse nelle procedure operative ad esse relative.

**ATTENZIONE** Per ridurre il rischio di danni al computer o a un'unità oppure di perdita di informazioni, adottare le precauzioni elencate di seguito:

Avviare la modalità di standby e attendere che lo schermo si oscuri prima di spostare un computer o un'unità disco rigido esterna.

Prima di maneggiare un'unità, scaricare l'elettricità statica toccando la superficie di metallo non verniciato dell'unità.

Non toccare i piedini dei connettori di un'unità rimovibile o del computer.

Maneggiare con cautela un'unità, senza farla cadere o schiacciarla.

Spegnere sempre il computer prima di rimuovere o inserire un'unità. Se non si è certi che il computer sia spento o in modalità di sospensione, accenderlo e spegnerlo dal sistema operativo.

Non esercitare una forza eccessiva quando si inserisce un'unità nel relativo alloggiamento.

Non utilizzare la tastiera e non spostare il computer durante la scrittura dei dati su un supporto. Il processo di scrittura è sensibile alle vibrazioni.

Se la batteria è la sola fonte di alimentazione, assicurarsi che sia sufficientemente carica prima di scrivere su un supporto.

Evitare di esporre un'unità a temperature o livelli di umidità estremi.

Evitare di esporre un'unità al contatto con sostanze liquide. Non spruzzare prodotti di pulizia sulla stessa.

Se un'unità deve essere trasportata, spedita, conservata o rimossa, rimuovere l'eventuale supporto inserita nella stessa.

Se un'unità deve essere spedita, riporla in una busta imbottita con bolle d'aria o in un imballaggio adeguatamente protetto con la scritta "FRAGILE".

Non esporre un'unità a campi magnetici. Dispositivi di sicurezza che generano campi magnetici sono, ad esempio, le barriere di controllo e i rilevatori portatili utilizzati negli aeroporti. I dispositivi di sicurezza aeroportuali per la verifica del bagaglio a mano, come i nastri trasportatori, utilizzano generalmente i raggi X anziché i campi magnetici, per cui non danneggiano le unità.

# <span id="page-6-0"></span>**2 Spia dell'unità**

La spia dell'unità lampeggia quando è in corso l'accesso all'unità disco rigido primaria o a un'unità ottica. Quando il computer viene spostato o lasciato cadere mentre è alimentato a batteria la spia dell'unità diventa giallo ambra. La spia di colore giallo ambra indica che l'unità disco rigido è stata temporaneamente "parcheggiata" dal software HP Mobile Data Protection.

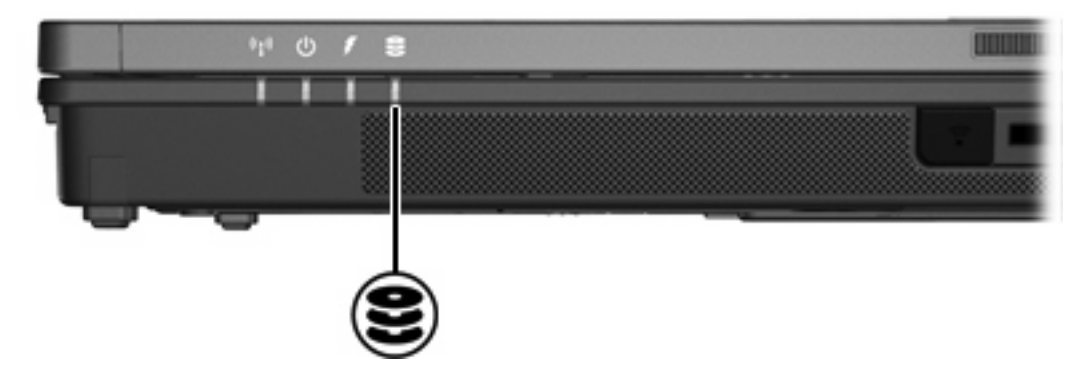

# <span id="page-8-0"></span>**3 Unità disco rigido**

## **HP Mobile Data Protection con accelerometro digitale**

HP Mobile Data Protection con accelerometro digitale protegge l'unità disco rigido parcheggiandola e interrompendo le richieste di I/O quando:

- Il computer viene lasciato cadere.
- Il computer viene spostato con il display chiuso mentre è alimentato a batteria.

Poco dopo la conclusione di tali eventi, HP Mobile Data Protection riporta l'unità disco al funzionamento normale.

**Nota** L'unità disco principale interna è protetta da HP Mobile Data Protection. Le unità disco collegate a una porta USB o a un Dispositivo di aggancio opzionale non sono protette.

Per ulteriori informazioni, consultare la Guida in linea di HP Mobile Data Protection.

### **Stato di HP Mobile Data Protection**

Quando l'unità viene parcheggiata, la spia dell'unità del computer diventa giallo ambra. Inoltre, se le unità sono protette e l'unità è parcheggiata, viene visualizzata un'icona nell'area di notifica posta all'estrema destra della barra delle applicazioni:

- Se il software è abilitato, sull'icona viene visualizzato un segno di spunta verde.
- Se il software è disabilitato, sull'icona viene visualizzata una X rossa.
- Se le unità sono parcheggiate, sull'icona viene visualizzata una luna gialla.

Se HP Mobile Data Protection ha parcheggiato l'unità, il computer:

- Non verrà spento.
- Non avvierà la modalità di standby o di sospensione, salvo nei casi riportati di seguito.

 $\mathbb{R}$ **Nota** Se il computer è alimentato a batteria, in presenza di una condizione critica di basso livello di carica, HP Mobile Data Protection consente l'avvio della modalità di standby e sospensione.

● Non attiverà avvisi di carica batteria impostati nella scheda Alarms (Avvisi) nelle proprietà delle opzioni di risparmio energia.

HP consiglia di attendere che il computer sia completamente spento o che vengano avviate le modalità di standby o di sospensione prima di spostarlo.

## <span id="page-9-0"></span>**Software HP Mobile Data Protection**

Il software HP Mobile Data Protection consente di:

- Abilitare e disabilitare HP Mobile Data Protection.
- Visualizzare o nascondere l'icona nell'area di notifica.
- Determinare se un'unità nel sistema è supportata.

Per aprire il software e modificare le impostazioni:

**1.** Fare doppio clic sull'icona nell'area di notifica posta all'estrema destra della barra delle applicazioni.

oppure

Fare clic con il pulsante destro del mouse sull'icona nell'area di notifica e selezionare **Settings** (Impostazioni).

- **2.** Fare clic sul pulsante appropriato per modificare le impostazioni.
- **3.** Fare clic su **OK**.

# <span id="page-10-0"></span>**Sostituzione dell'unità disco rigido**

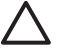

**ATTENZIONE** Per evitare il blocco del sistema e la perdita di dati, osservare le precauzioni riportate di seguito.

Spegnere il computer prima di rimuovere l'unità disco rigido dal relativo alloggiamento. Non rimuovere tale unità se il computer è acceso oppure in modalità di standby o di sospensione.

Se non si è certi che il computer sia effettivamente spento e non in modalità di sospensione, accenderlo premendo il pulsante di alimentazione/standby, quindi spegnerlo dal sistema operativo.

Per rimuovere l'unità disco rigido:

- **1.** Salvare il lavoro.
- **2.** Spegnere il computer e chiudere il display.
- **3.** Scollegare tutte le periferiche esterne collegate al computer.
- **4.** Scollegare il cavo di alimentazione dalla presa elettrica CA.
- **5.** Capovolgere il computer su una superficie piana.
- **6.** Rimuovere la batteria dal computer.
- **7.** Con l'alloggiamento dell'unità disco rigido rivolto verso di sé, allentare le due viti del coperchio dell'unità disco rigido **(1)**.
- **8.** Rimuovere il coperchio dal computer **(2)**.

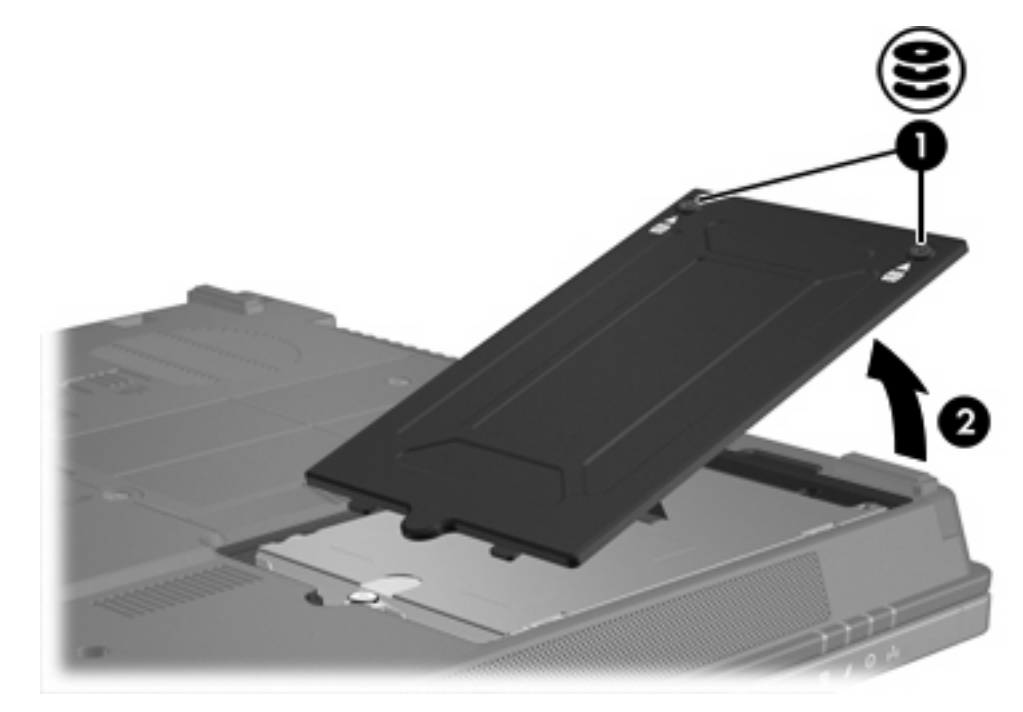

- **9.** Allentare le viti dell'unità disco rigido **(1)**.
- **10.** Tirare la linguetta dell'unità disco rigido **(2)** verso sinistra per rimuovere l'unità disco rigido.

<span id="page-11-0"></span>**11.** Rimuovere l'unità disco rigido **(3)** dal computer.

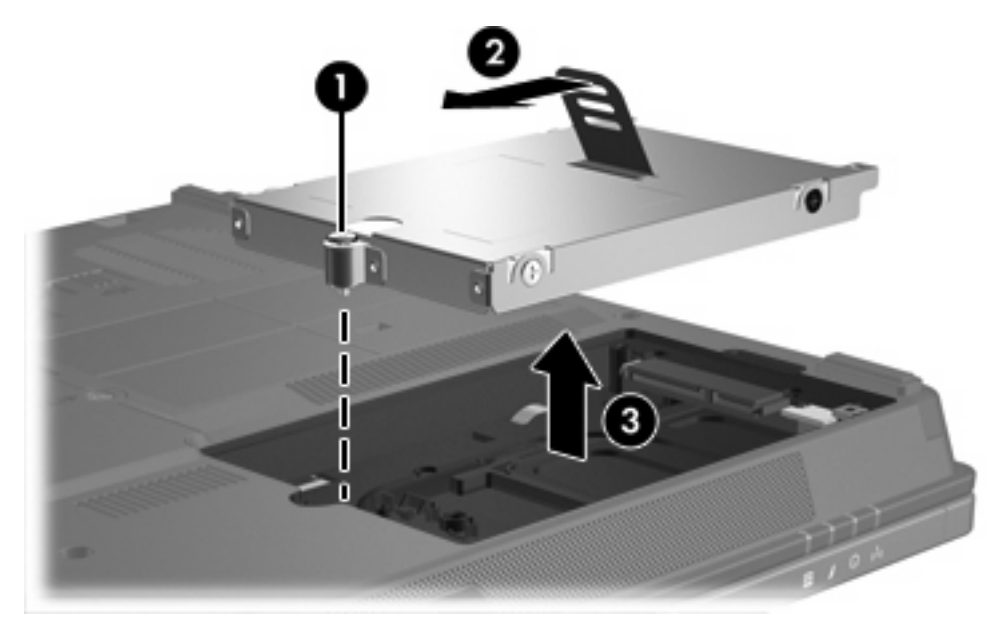

Per installare un'unità disco rigido:

- **1.** Inserire l'unità disco rigido nel relativo alloggiamento **(1)**.
- **2.** Tirare la linguetta dell'unità disco rigido **(2)** verso destra per collegare l'unità disco rigido.
- **3.** Stringere le viti dell'unità disco rigido **(3)**.

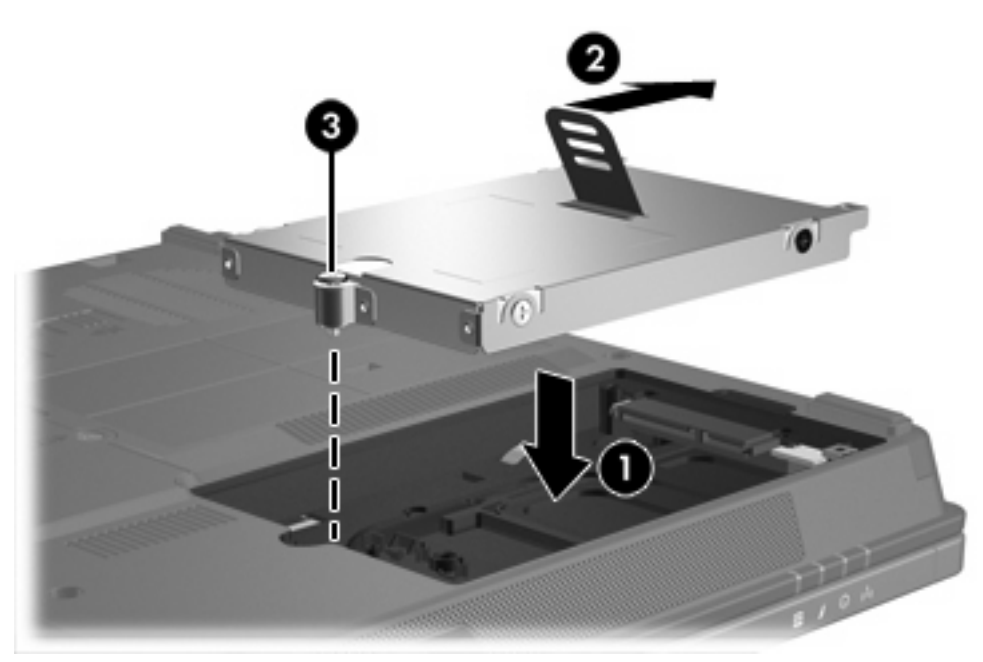

- **4.** Allineare le linguette **(1)** del coperchio dell'unità disco rigido agli incavi sul computer.
- **5.** Chiudere il coperchio **(2)**.

**6.** Stringere le viti del coperchio dell'unità disco rigido **(3)**.

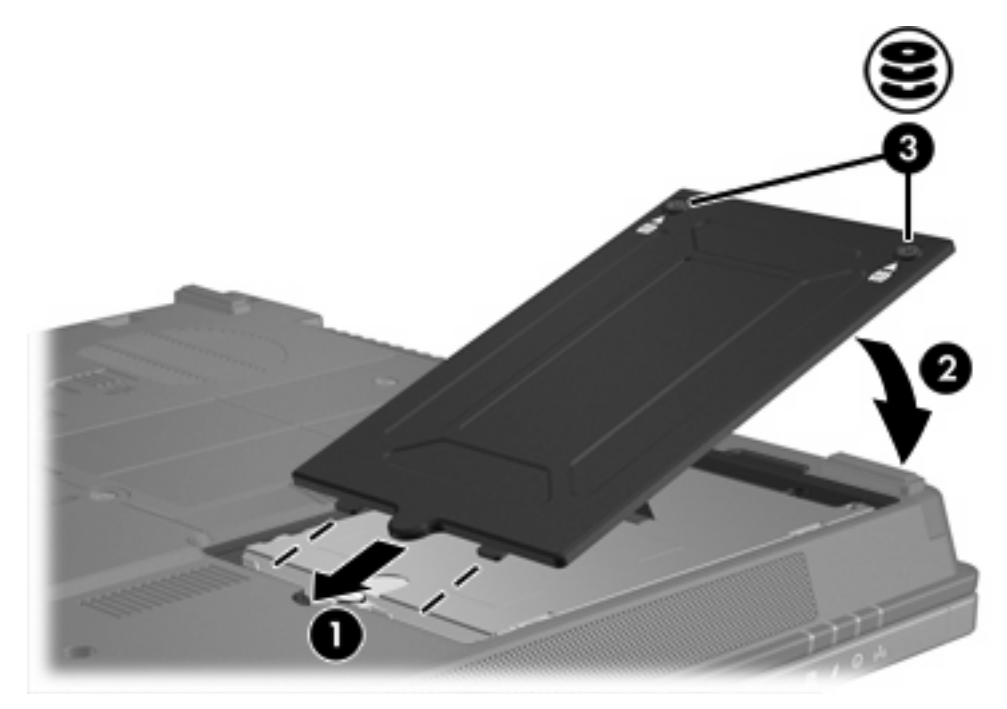

# <span id="page-14-0"></span>**4 Unità MultiBay II**

MultiBay II accoglie un modulo unità disco rigido opzionale (con adattatore), compresa un'unità ottica opzionale.

# <span id="page-15-0"></span>**Viti di protezione dell'unità MulitBay II**

Per ottimizzare la protezione dell'unità MultiBay II , la parte inferiore del computer notebook sotto l'unità MultiBay II è stata provvista di una vite di protezione. Le viti di protezione devono essere inserite in caso di spedizione, ma possono essere rimosse durante l'utilizzo normale del computer notebook

**Nota** Le viti di protezione devono essere rimosse prima di rimuovere oppure inserire un'unità nel MultiBay II.

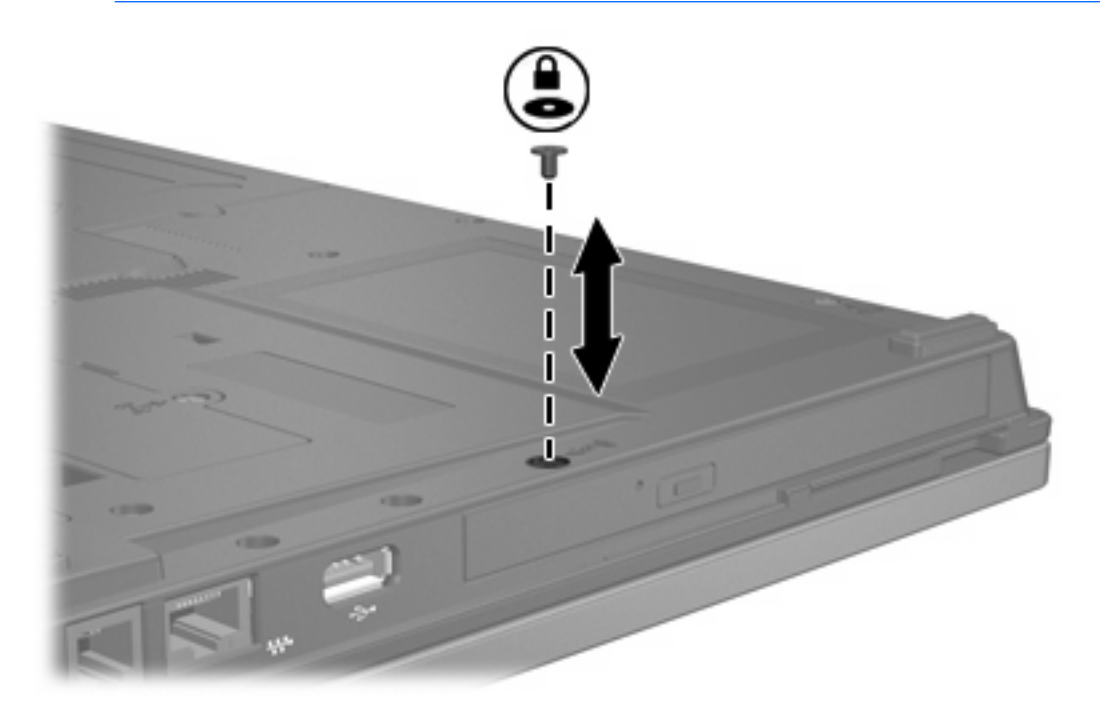

 $\begin{bmatrix} \frac{1}{2} & \frac{1}{2} \\ \frac{1}{2} & \frac{1}{2} \end{bmatrix}$ 

# <span id="page-16-0"></span>**Unità disco rigido MultiBay II**

MultiBay II accetta moduli unità disco rigido opzionali, comprensivi di unità disco rigido collegate a un adattatore.

### **Inserimento di un modulo unità disco rigido**

Per inserire un modulo unità disco rigido nel MultiBay II, introdurre delicatamente il modulo disco rigido nel MultiBay II esercitando pressione sulla parte destra del modulo, fino al suo completo inserimento.

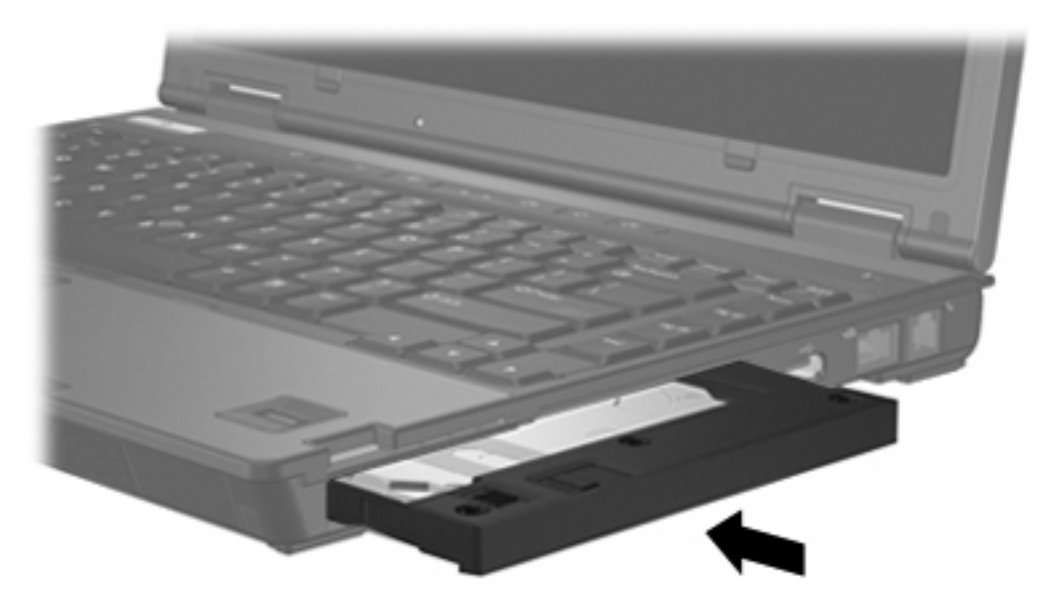

## **Rimozione di un modulo unità disco rigido**

Per rimuovere un'unità disco rigido dal MultiBay II.

- **1.** Salvare il lavoro e chiudere tutte le applicazioni aperte.
- **2.** Selezionare l'icona **Rimozione sicura dell'hardware** nell'area di notifica. (Una finestra di dialogo visualizza un elenco delle periferiche collegate).
- **3.** Selezionare l'unità disco rigido, quindi premere il pulsante stop. (Sullo schermo viene visualizzato il messaggio "Rimozione sicura dell'hardware").
- **4.** Premere delicatamente sulla parte destra del modulo disco rigido **(1)** per sbloccarlo.
- **5.** Far scorrere l'unità disco rigido **(2)** dal MultiBay II.

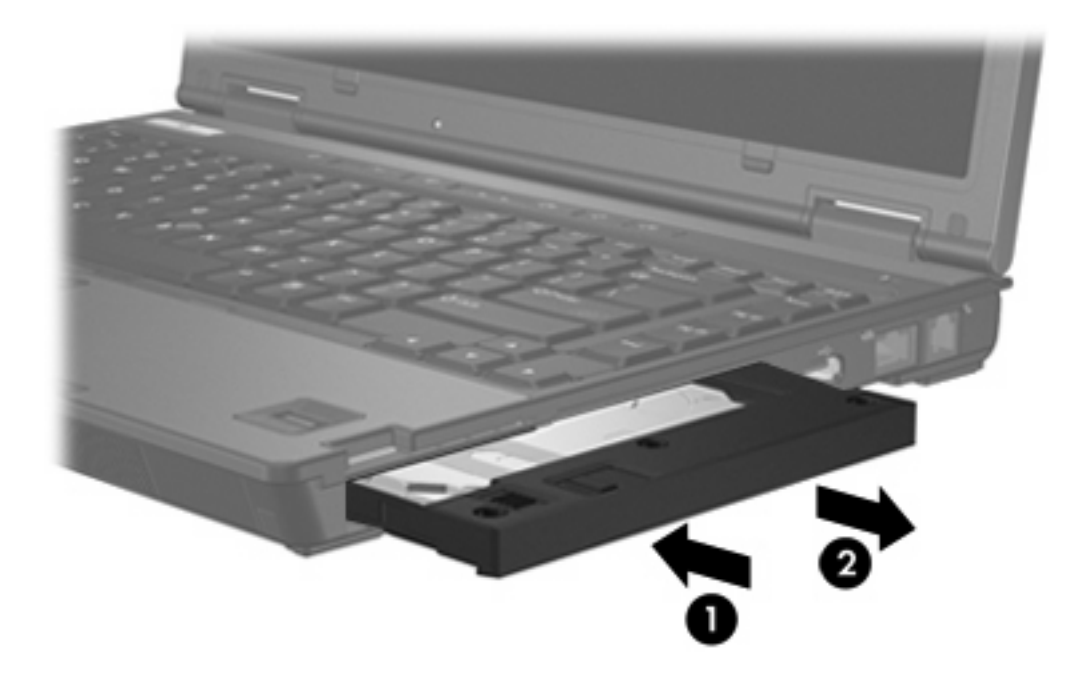

## <span id="page-18-0"></span>**Unità ottica MultiBay II**

Questa sezione descrive l'utilizzo dei dischi ottici (come ad esempio un CD o un DVD) con l'unità MultiBay II.

### **Inserimento di un'unità ottica**

Per inserire un'unità ottica nel MultiBay II, introdurla delicatamente nel MultiBay II esercitando pressione sulla parte destra dell'unità, fino al suo completo inserimento.

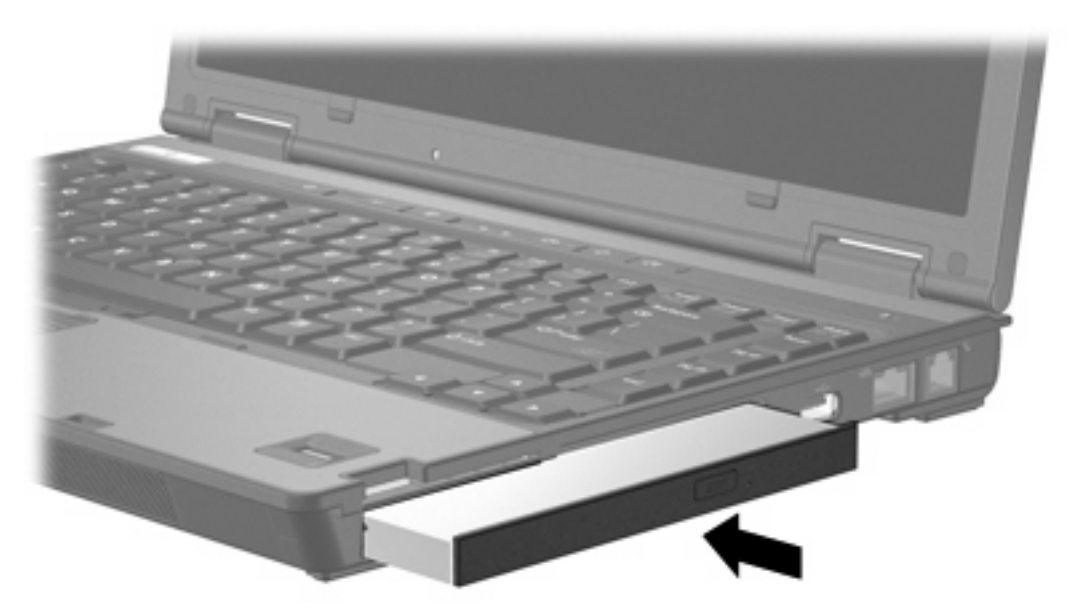

## **Rimozione di un'unità ottica**

Per rimuovere un'unità ottica dal MultiBay II:

- **1.** Salvare il lavoro e chiudere tutte le applicazioni aperte.
- **2.** Selezionare l'icona **Rimozione sicura dell'hardware** nell'area di notifica. (Una finestra di dialogo visualizza un elenco delle periferiche collegate).
- **3.** Selezionare l'unità ottica, quindi premere il pulsante stop. (Sullo schermo viene visualizzato il messaggio "È ora possibile rimuovere la periferica senza problemi").
- **4.** Premere delicatamente sulla parte destra del modulo ottico **(1)** per sbloccarlo.
- **5.** Far scorrere l'unità ottica **(2)** dal MultiBay II.

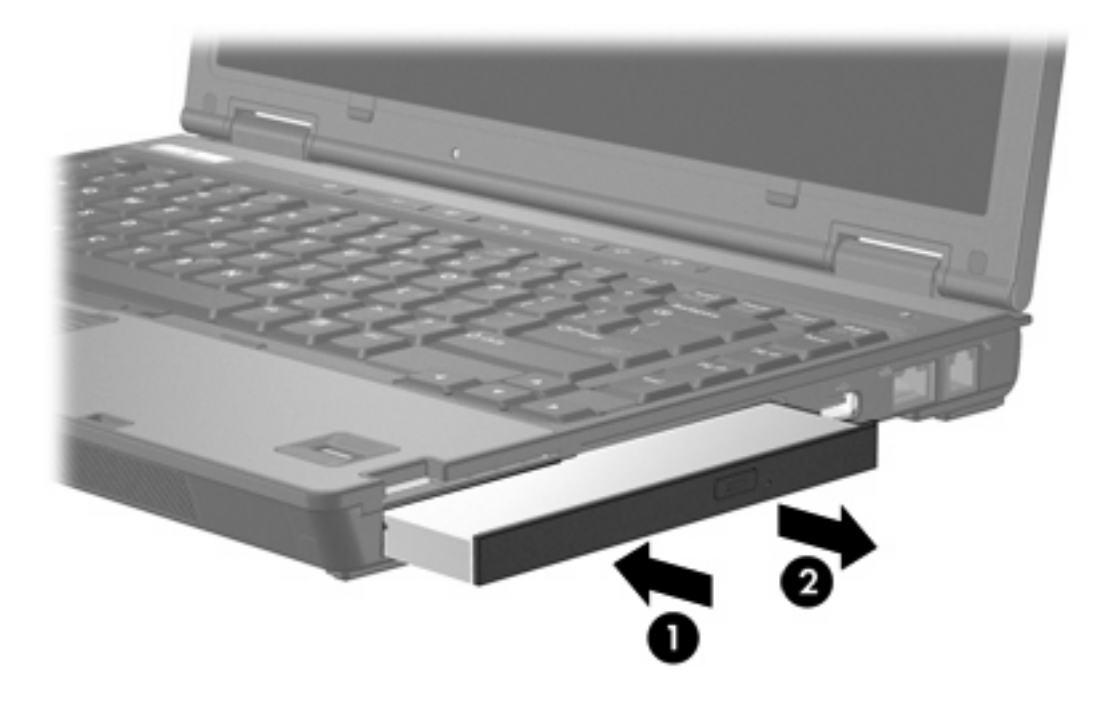

# <span id="page-20-0"></span>**5 Unità ottiche**

Con il computer è possibile leggere da o scrivere su unità ottiche come descritto nella tabella seguente.

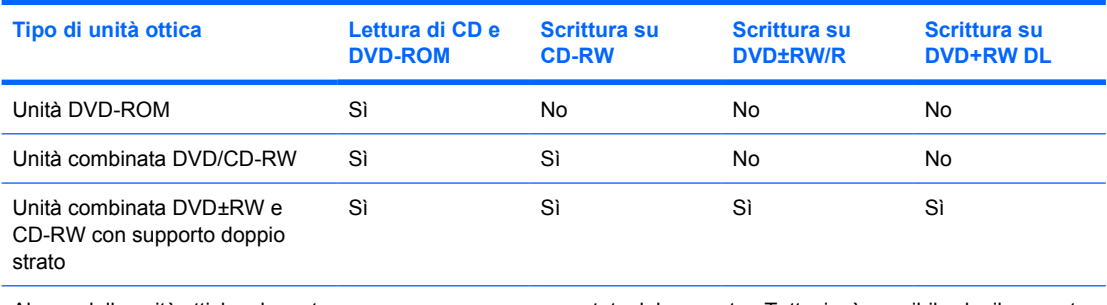

Alcune delle unità ottiche elencate possono non essere supportate dal computer. Tuttavia, è possibile che il computer supporti ulteriori unità ottiche rispetto a quelle elencate.

Le unità ottiche, come le unità DVD-ROM, supportano i dischi ottici (CD e DVD). Questi dischi vengono usati per archiviare o trasportare dati e riprodurre brani musicali e film. I DVD hanno una maggiore capacità rispetto ai CD.

## <span id="page-21-0"></span>**Inserimento di un disco ottico**

- **1.** Accendere il computer.
- **2.** Premere il pulsante di rilascio **(1)** sul frontalino dell'unità per aprire il vassoio.
- **3.** Estrarre il vassoio **(2)**.
- **4.** Tenere il CD o il DVD per il bordo in modo da non toccarne la superficie e quindi posizionarlo con l'etichetta rivolta verso l'alto sul perno centrale del vassoio.

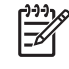

**Nota** Se parte del vassoio è coperta dall'unità, inclinare con cautela il disco in modo da posizionarlo correttamente sul perno centrale.

**5.** Premere delicatamente il disco **(3)** sul perno centrale del vassoio fino a che non risulta correttamente posizionato.

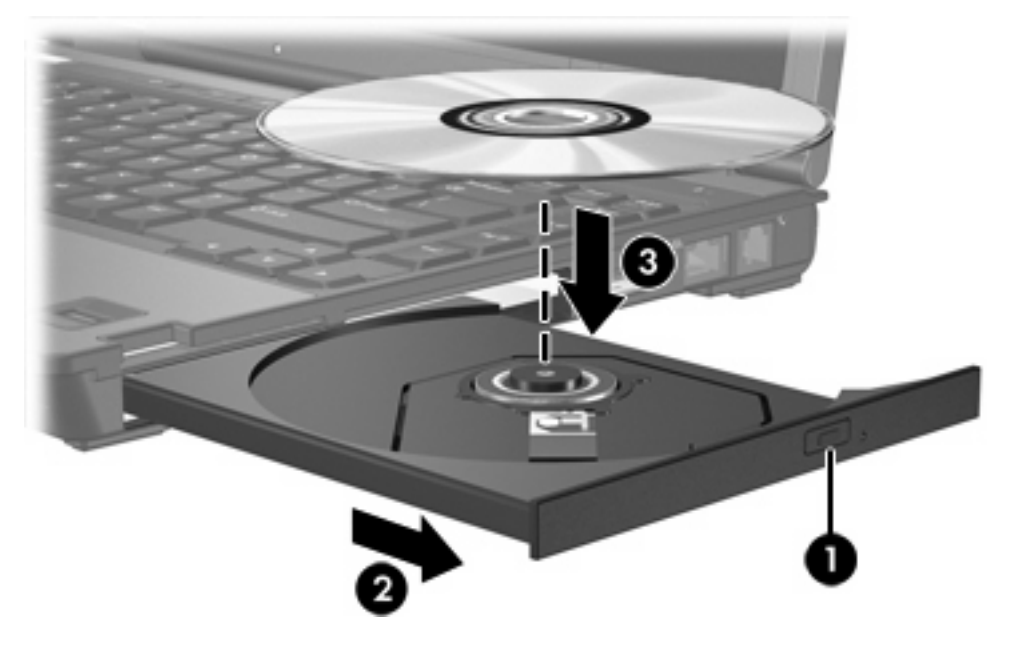

**6.** Chiudere il vassoio.

नि **Nota** Dopo aver inserito un disco è del tutto normale che occorra attendere alcuni secondi. Se non è stato selezionato un lettore di file multimediali predefinito, viene visualizzata la finestra di dialogo AutoPlay. In questa finestra viene richiesto di scegliere il modo in cui utilizzare i dati multimediali contenuti sul disco.

## <span id="page-22-0"></span>**Rimozione di un disco ottico (sistema alimentato)**

Se il computer è alimentato a batteria o mediante alimentazione esterna:

- **1.** Accendere il computer.
- **2.** Premere il pulsante di rilascio **(1)** sul frontalino dell'unità per rilasciare il vassoio, quindi estrarre completamente quest'ultimo **(2)**.
- **3.** Rimuovere il disco **(3)** dal vassoio premendo delicatamente sul perno centrale mentre si solleva il disco afferrandolo per il bordo. Tenere il disco per il bordo ed evitare di toccarne la superficie.

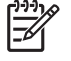

**Nota** Se parte del vassoio è coperta dall'unità, inclinare con cautela il disco mentre lo si rimuove.

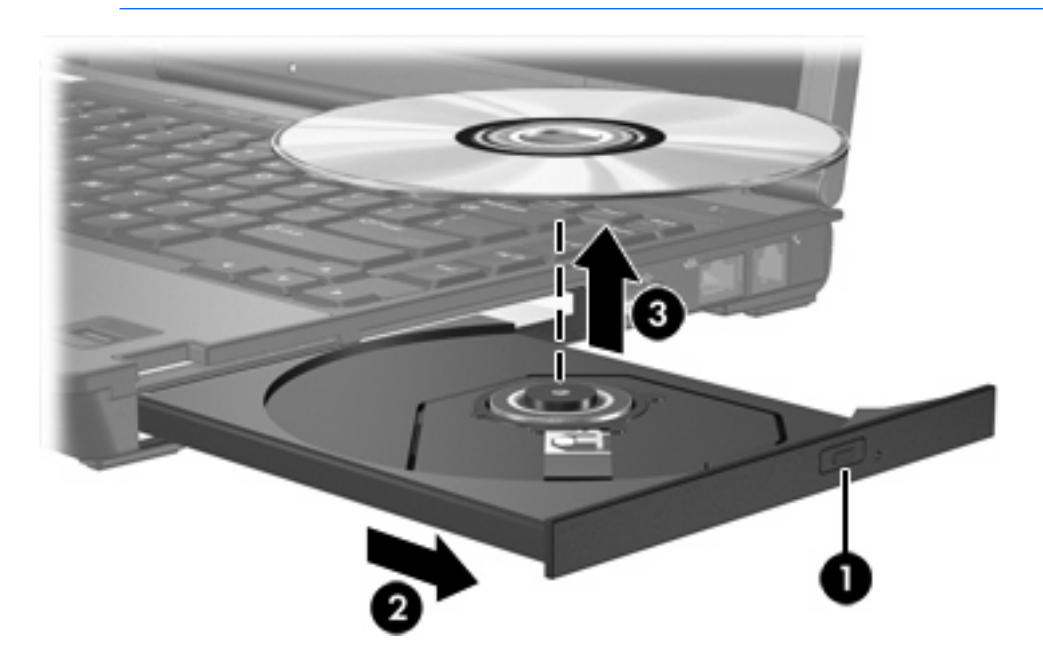

**4.** Chiudere il vassoio e riporre il disco nell'apposita custodia.

## <span id="page-23-0"></span>**Rimozione di un disco ottico (sistema non alimentato)**

Se la batteria o l'alimentazione esterna non sono disponibili:

- **1.** Inserire l'estremità di un fermaglio **(1)** nel foro di rilascio sul frontalino dell'unità.
- **2.** Premere delicatamente sul fermaglio fino ad aprire il vassoio, quindi estrarre quest'ultimo **(2)**.
- **3.** Rimuovere il disco **(3)** dal vassoio premendo delicatamente sul perno centrale mentre si solleva il disco afferrandolo per il bordo. Tenere il disco per il bordo ed evitare di toccarne la superficie.

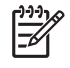

**Nota** Se parte del vassoio è coperta dall'unità, inclinare con cautela il disco mentre lo si rimuove.

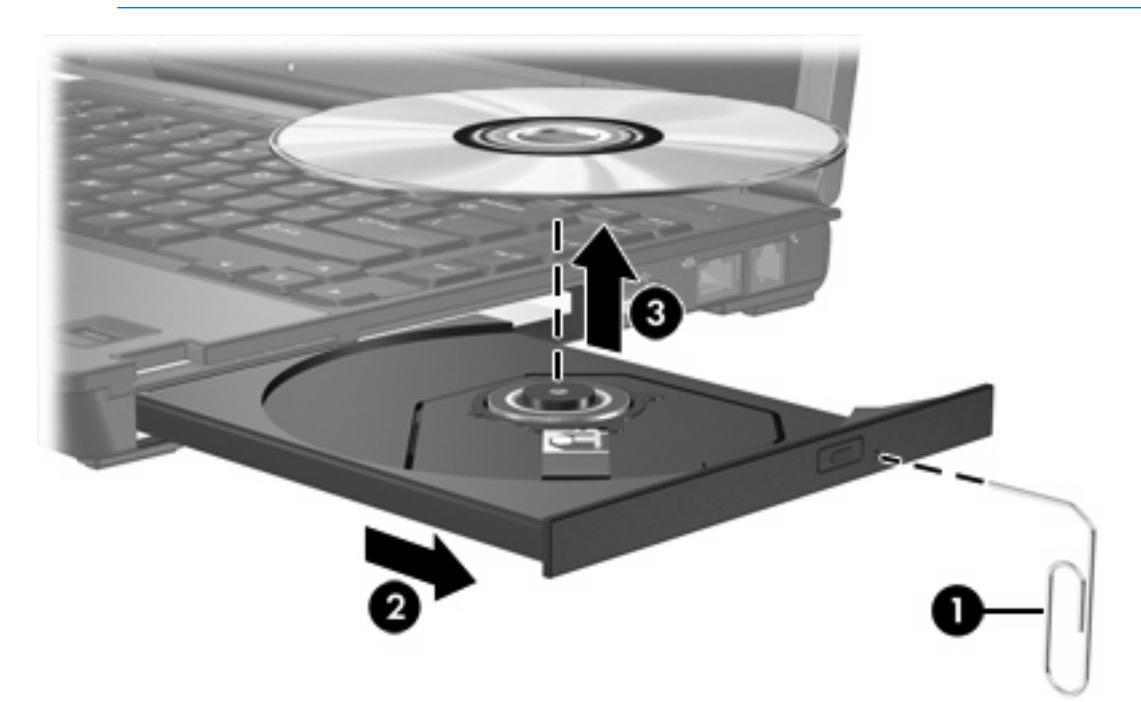

**4.** Chiudere il vassoio e riporre il disco nell'apposita custodia.

## <span id="page-24-0"></span>**Disabilitazione della modalità di standby o di sospensione**

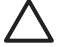

**ATTENZIONE** Per evitare la possibile degradazione della qualità audio e video e l'interruzione della riproduzione audio o video, non avviare la modalità di standby o di sospensione quando è in corso la riproduzione o la scrittura di un CD o DVD.

Per evitare la perdita di dati, non attivare la modalità di standby o di sospensione quando si scrive su un CD o su un DVD.

Se quando si riproduce un supporto per unità (ad esempio un CD o DVD), si avvia accidentalmente la modalità di standby o di sospensione:

- La riproduzione potrebbe interrompersi.
- Il sistema può visualizzare il messaggio di avviso "La sospensione o lo standby del computer può interrompere la riproduzione. Continuare?". Fare clic su **No**.
- Può essere necessario riavviare la riproduzione audio e video del CD o del DVD.

# <span id="page-26-0"></span>**6 Unità esterne**

Le unità esterne rimovibili costituiscono un sistema di memorizzazione e di accesso ai dati.

Un'unità USB può essere aggiunta collegandola a una porta USB del computer o a un Dispositivo di aggancio opzionale.

Un MultiBay o MultiBay II esterno supporta qualsiasi periferica MultiBay o MultiBay II, comprese le seguenti:

- Unità a dischetti da 1,44 megabyte
- Modulo unità disco rigido (un disco rigido con adattatore collegato)
- Unità DVD-ROM
- Unità combinata DVD/CD-RW
- Unità combinata DVD+RW/R e CD-RW
- Unità combinata DVD±RW/R e CD-RW

## **Periferiche esterne opzionali**

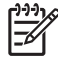

**Nota** Per informazioni sul software e i driver richiesti e su quale porta del computer utilizzare, consultare la documentazione fornita con la periferica.

Per collegare una periferica standard esterna al computer:

- **1.** Se la periferica da collegare è alimentata, spegnerla.
- **2.** Collegare la periferica al computer.
- **3.** Se la periferica è alimentata, inserirne il cavo di alimentazione in una presa elettrica con messa a terra.
- **4.** Accendere la periferica.

Per scollegare una periferica esterna standard dal computer, è necessario dapprima spegnerla.

## **MultiBay e MultiBay II esterni opzionali**

Un MultiBay o MultiBay II esterno può essere collegato a una porta USB del computer per consentire l'uso di periferiche MultiBay e MultiBay II.

Per ulteriori informazioni sul MultiBay esterno, consultare la documentazione fornita con la periferica.

# <span id="page-28-0"></span>**Indice analitico**

#### **A**

accelerometro [5](#page-8-0) accelerometro digitale [5](#page-8-0)

#### **C**

CD inserimento [18](#page-21-0) rimozione, con sistema alimentato [19](#page-22-0) rimozione, sistema non alimentato [20](#page-23-0)

### **D**

disco ottico inserimento [18](#page-21-0) rimozione, con sistema alimentato [19](#page-22-0) rimozione, sistema non alimentato [20](#page-23-0) dispositivi di sicurezza aeroportuali [1](#page-4-0) DVD inserimento [18](#page-21-0) rimozione, con sistema alimentato [19](#page-22-0) rimozione, sistema non alimentato [20](#page-23-0)

#### **H**

HP Mobile Data Protection [5](#page-8-0)

#### **M**

**MultiBay** unità disco rigido, inserimento [13](#page-16-0) unità disco rigido, rimozione [13](#page-16-0) unità ottica, inserimento [15](#page-18-0) unità ottica, rimozione [15](#page-18-0) viti di protezione [12](#page-15-0)

### **S**

sospensione [21](#page-24-0) Spia dell'unità [3](#page-6-0) spia, unità [5](#page-8-0) standby [21](#page-24-0)

### **U**

unità dischetto [23](#page-26-0) disco rigido [23](#page-26-0) esterna [23](#page-26-0) MultiBay [11](#page-14-0), [23](#page-26-0) ottica [23](#page-26-0) precauzioni d'uso [1](#page-4-0) Spia dell'unità [3](#page-6-0) *Vedere anche* unità disco rigido, unità ottica unità a dischetti [23](#page-26-0) unità CD [23](#page-26-0) unità disco rigido chiusura [7](#page-10-0) esterna [23](#page-26-0) HP Mobile Data Protection [5](#page-8-0) installazione [8](#page-11-0) MultiBay [13](#page-16-0) rimozione [5,](#page-8-0) [7](#page-10-0) unità DVD [23](#page-26-0) unità esterne [23](#page-26-0) unità ottica MultiBay [15](#page-18-0) unità, spia [5](#page-8-0)

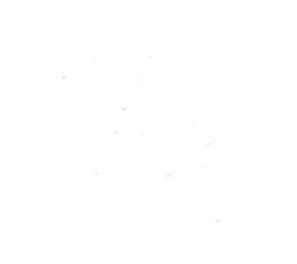